# **Track Order Widget**

#### Widget Use

Renders order search options and order data displayed in the Order Tracking/Order History feature.

### Examples of Widget Use

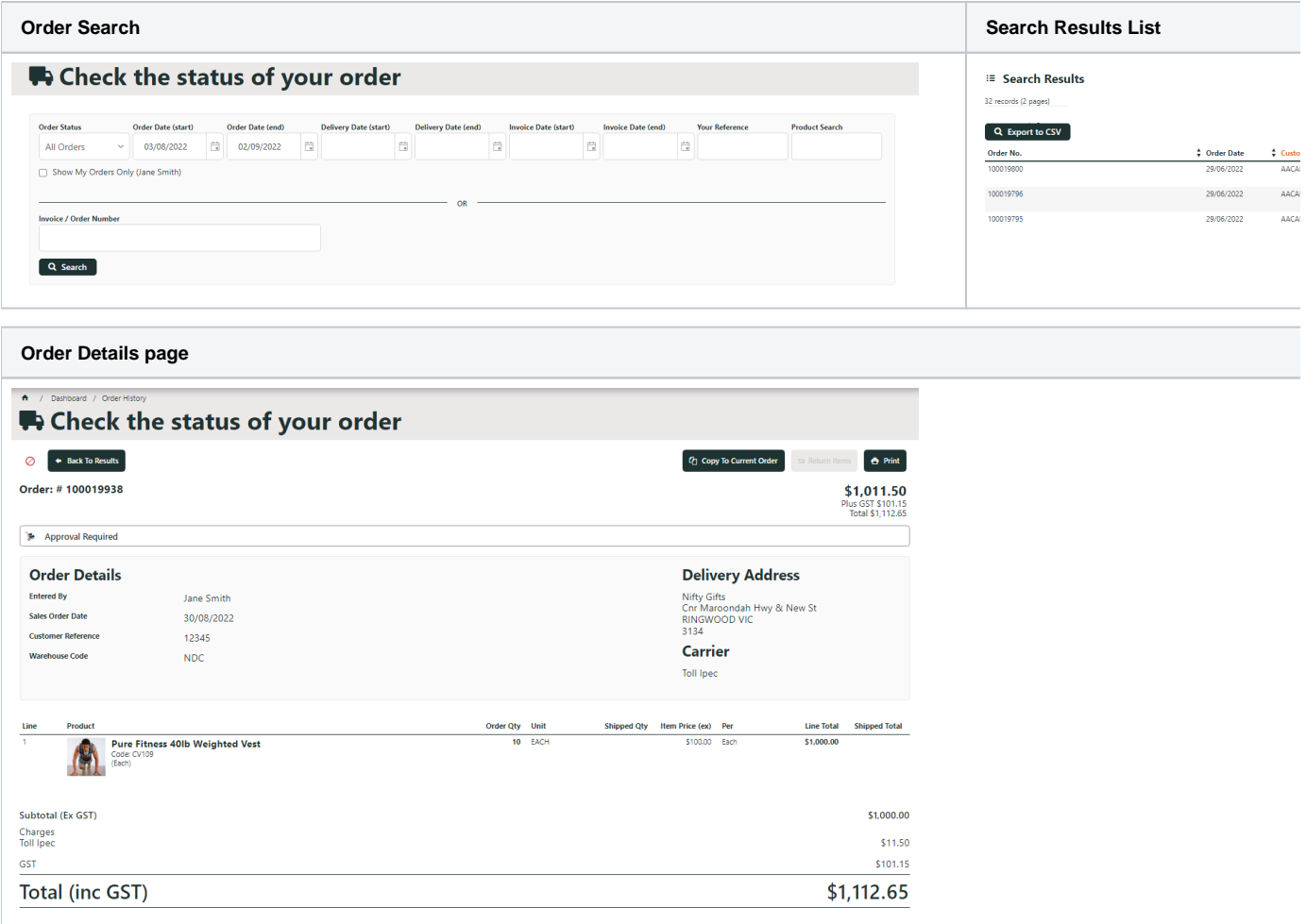

### Where can the Widget be placed?

Track Orders Template

## Widget Options

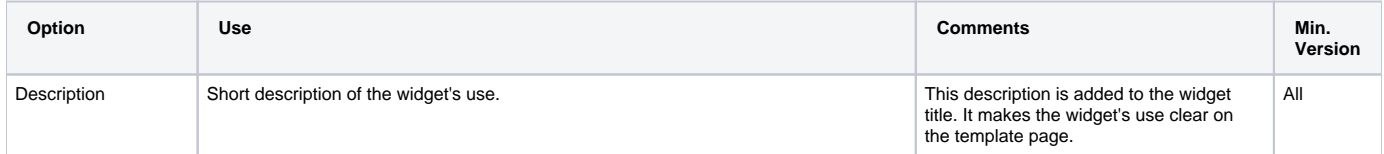

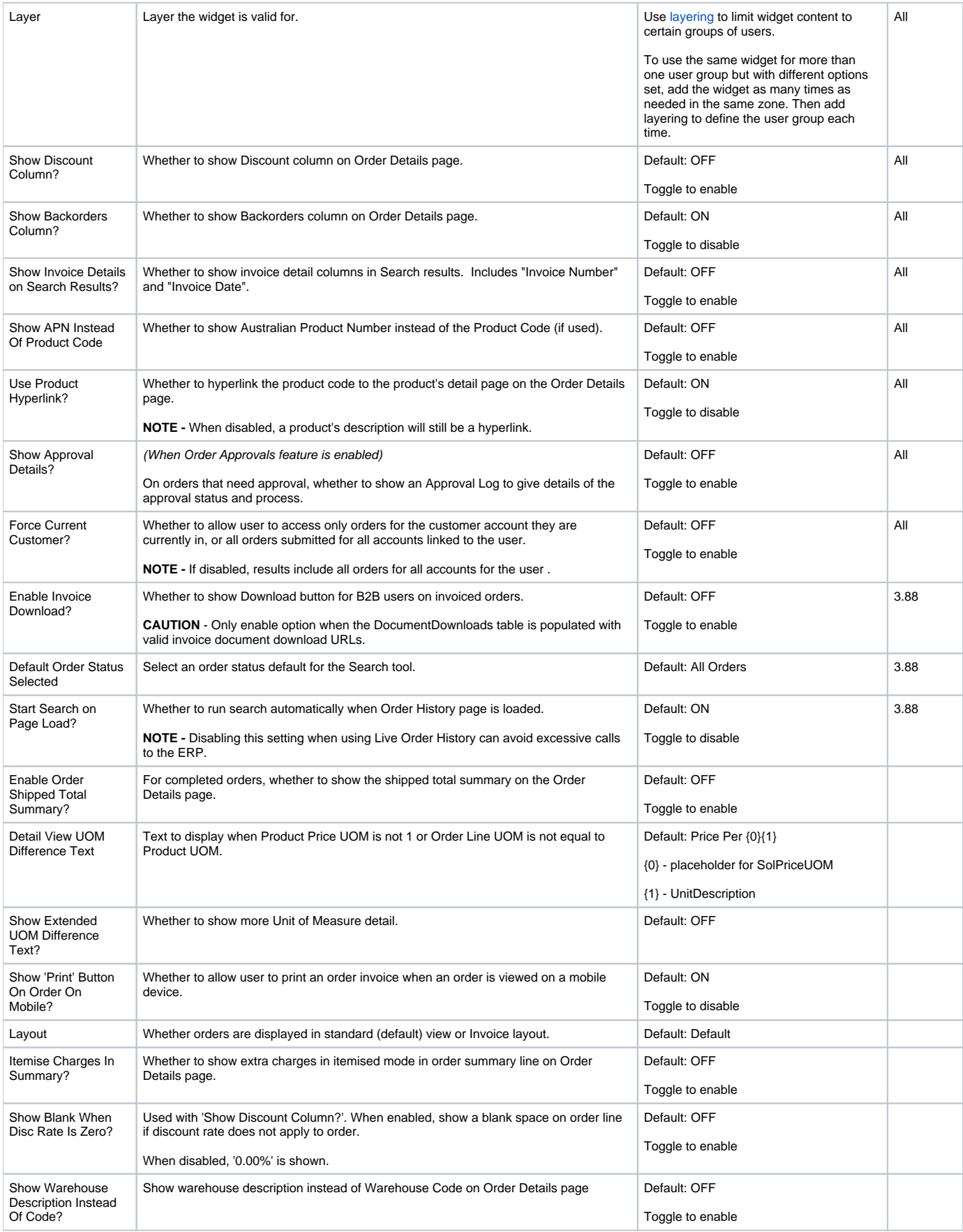

<span id="page-2-0"></span>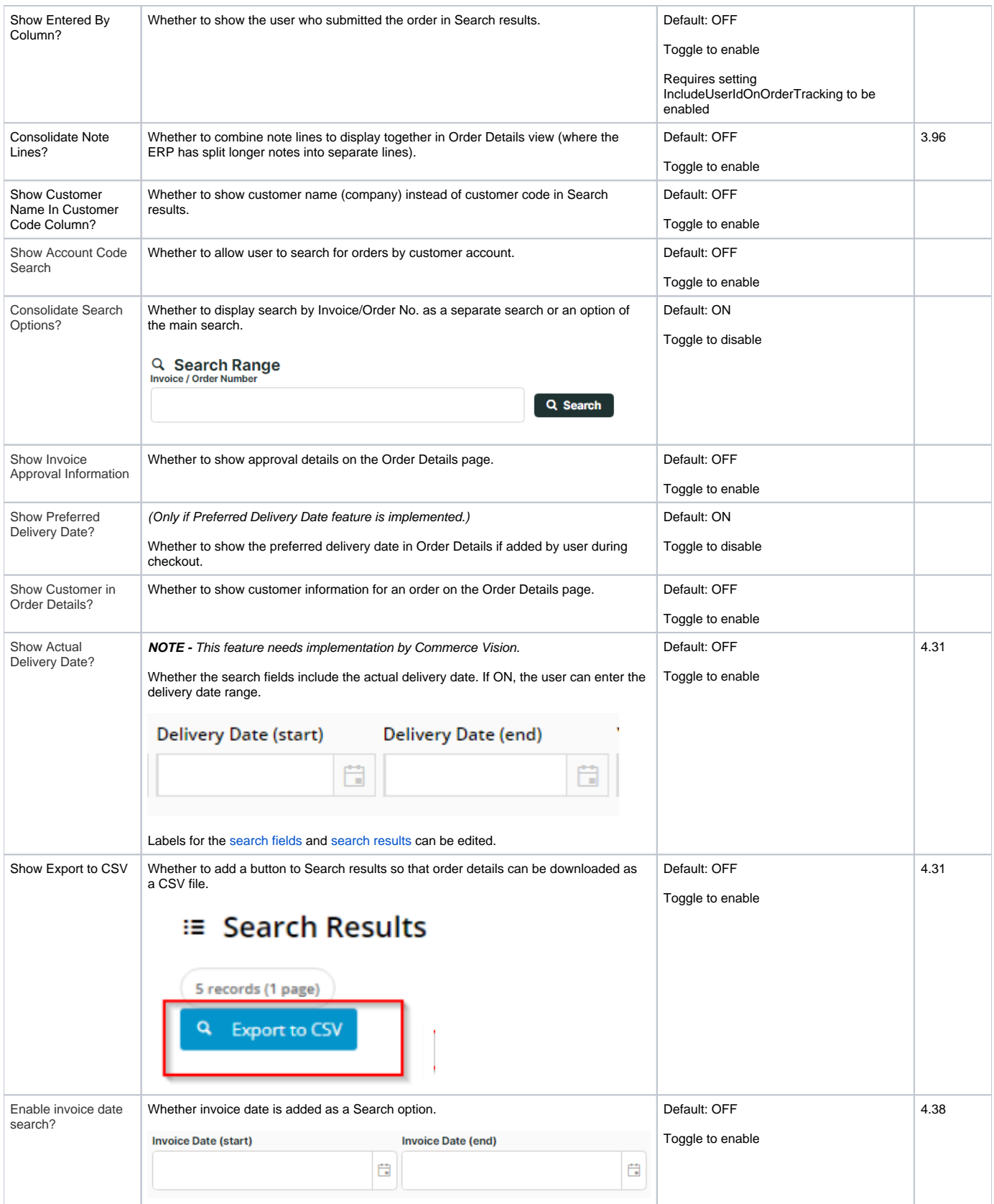

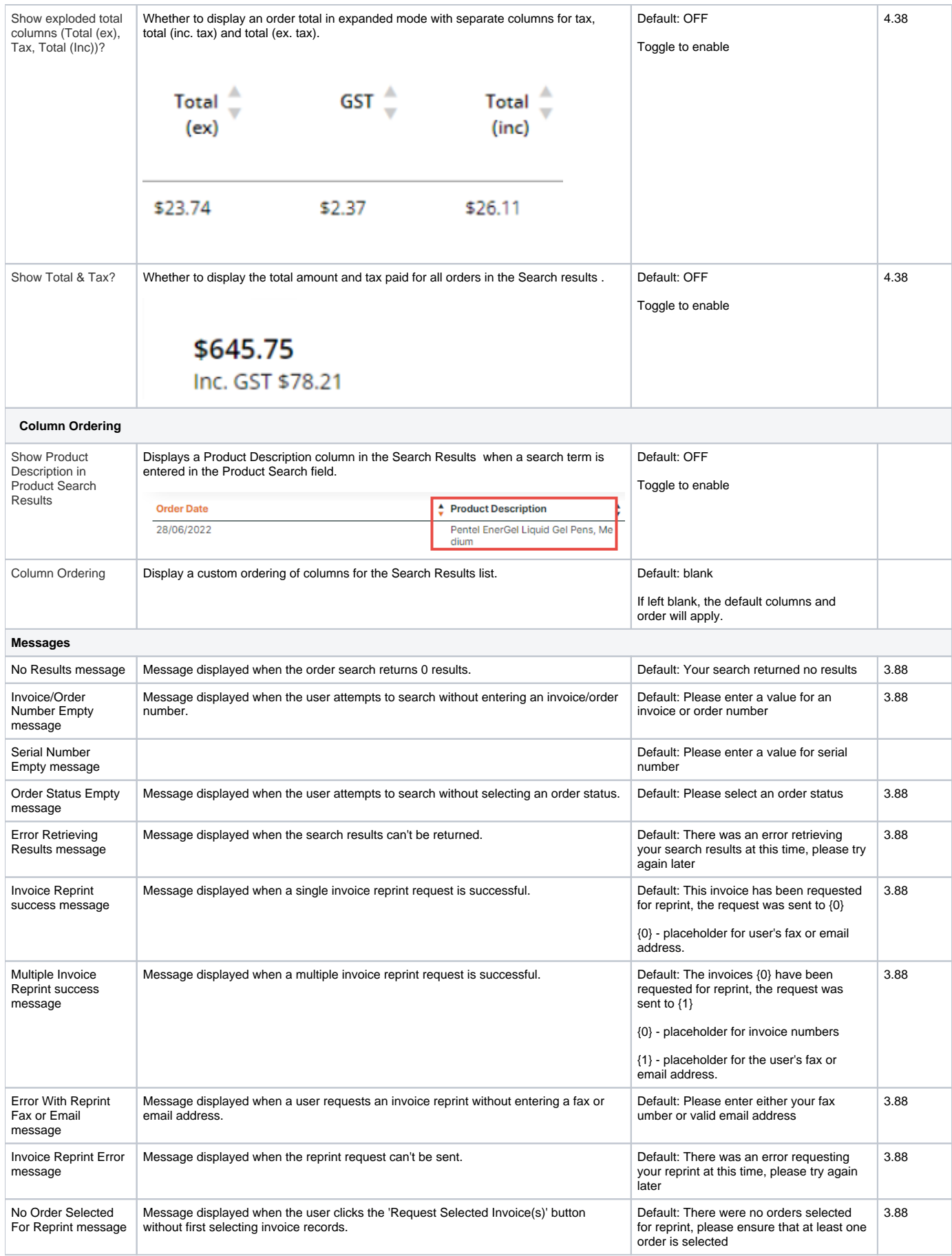

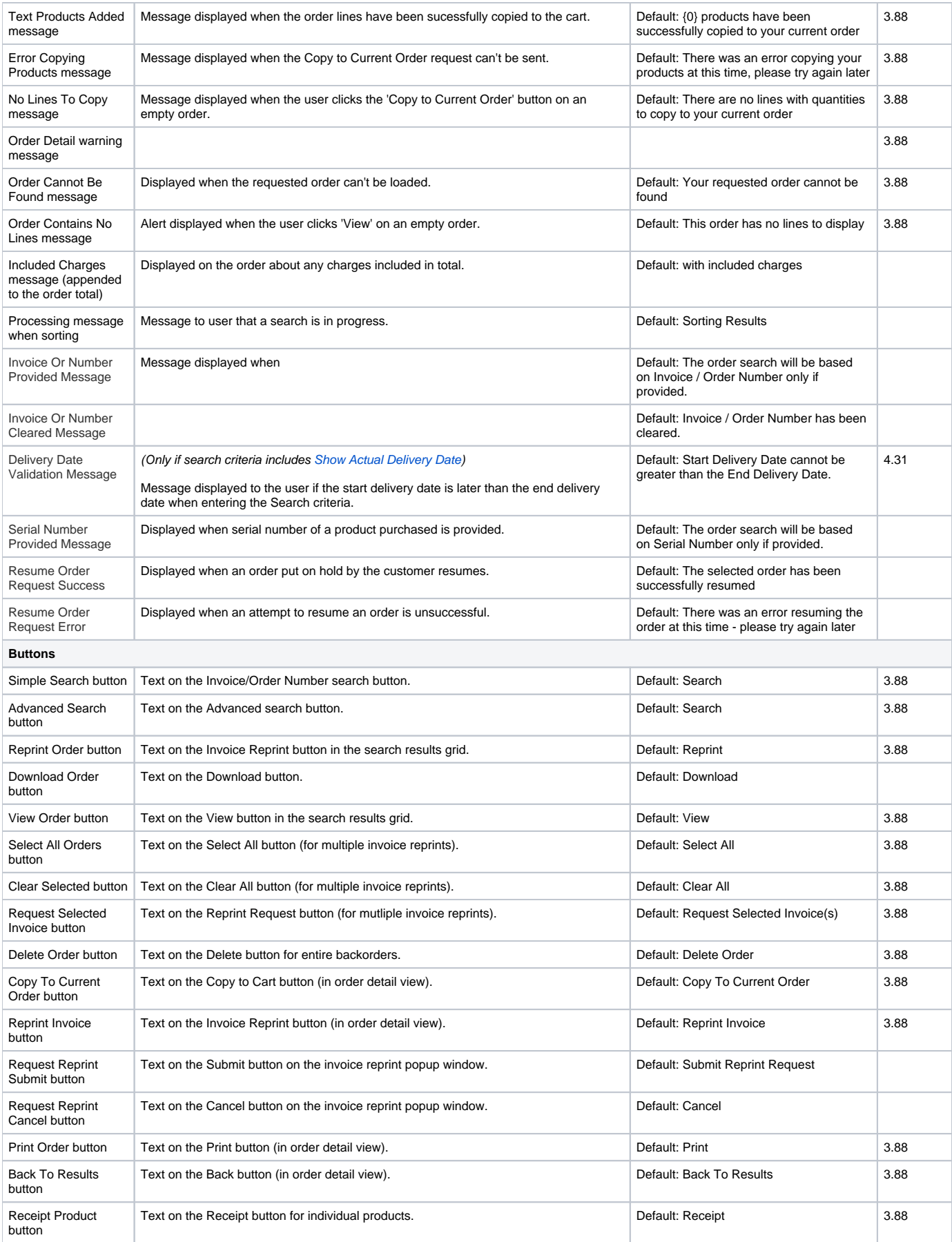

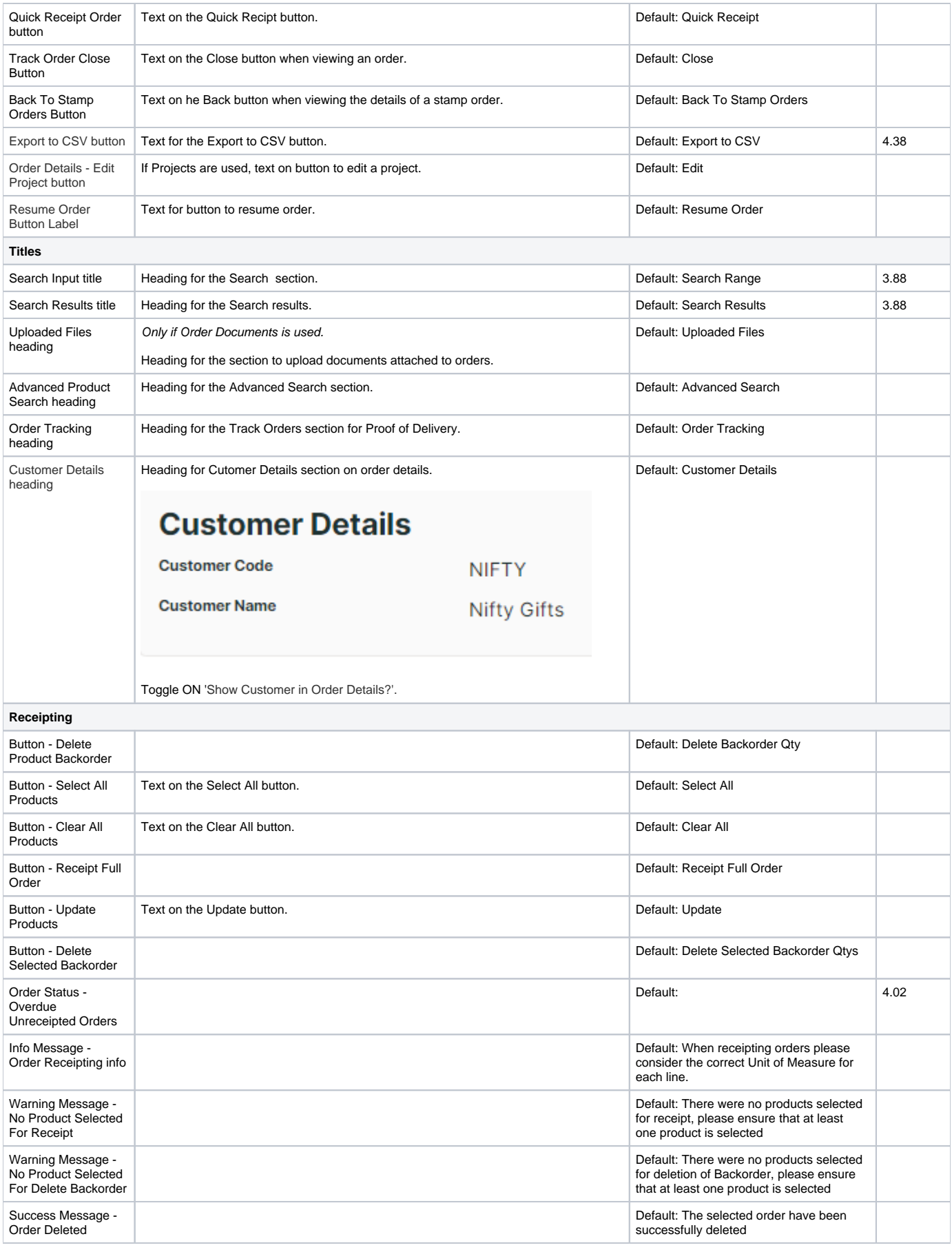

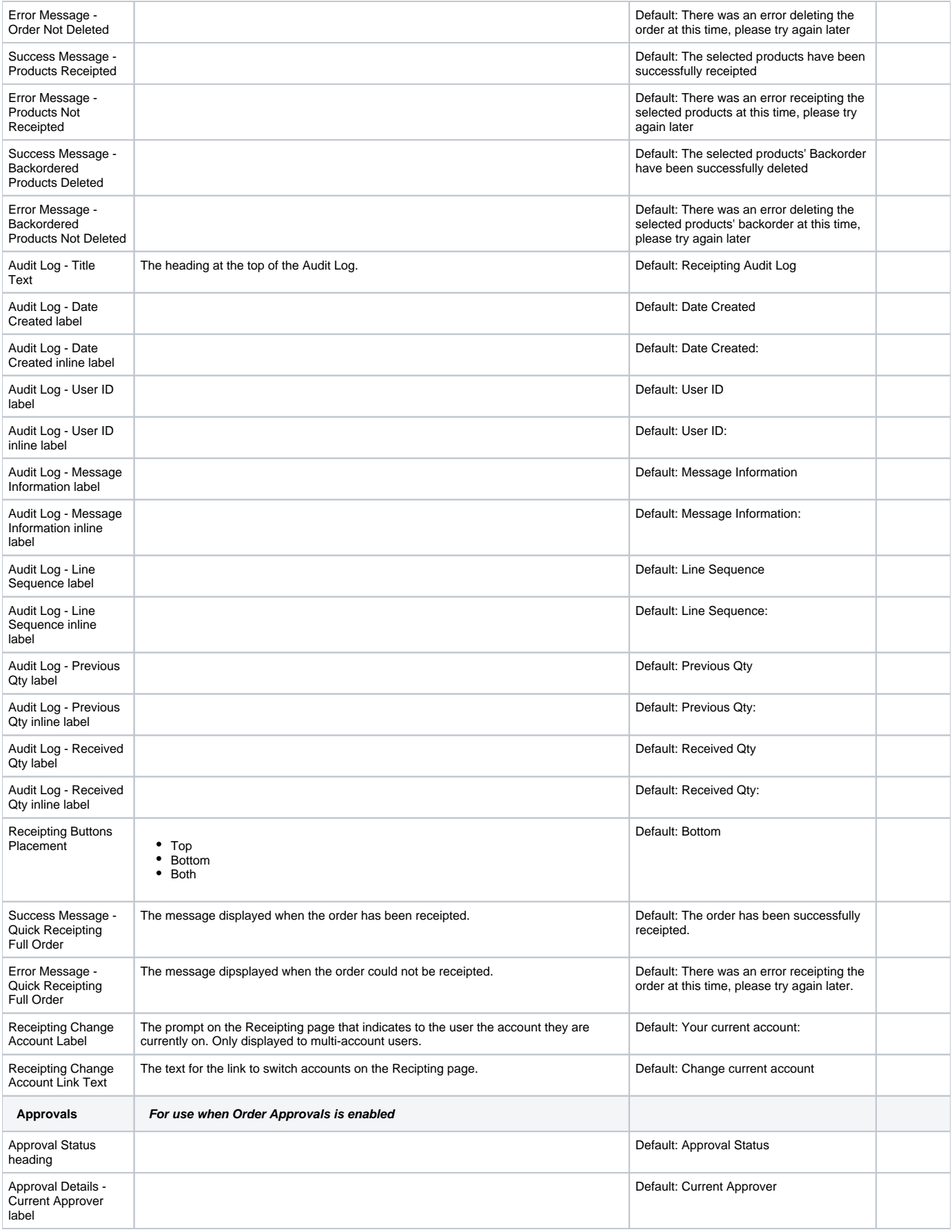

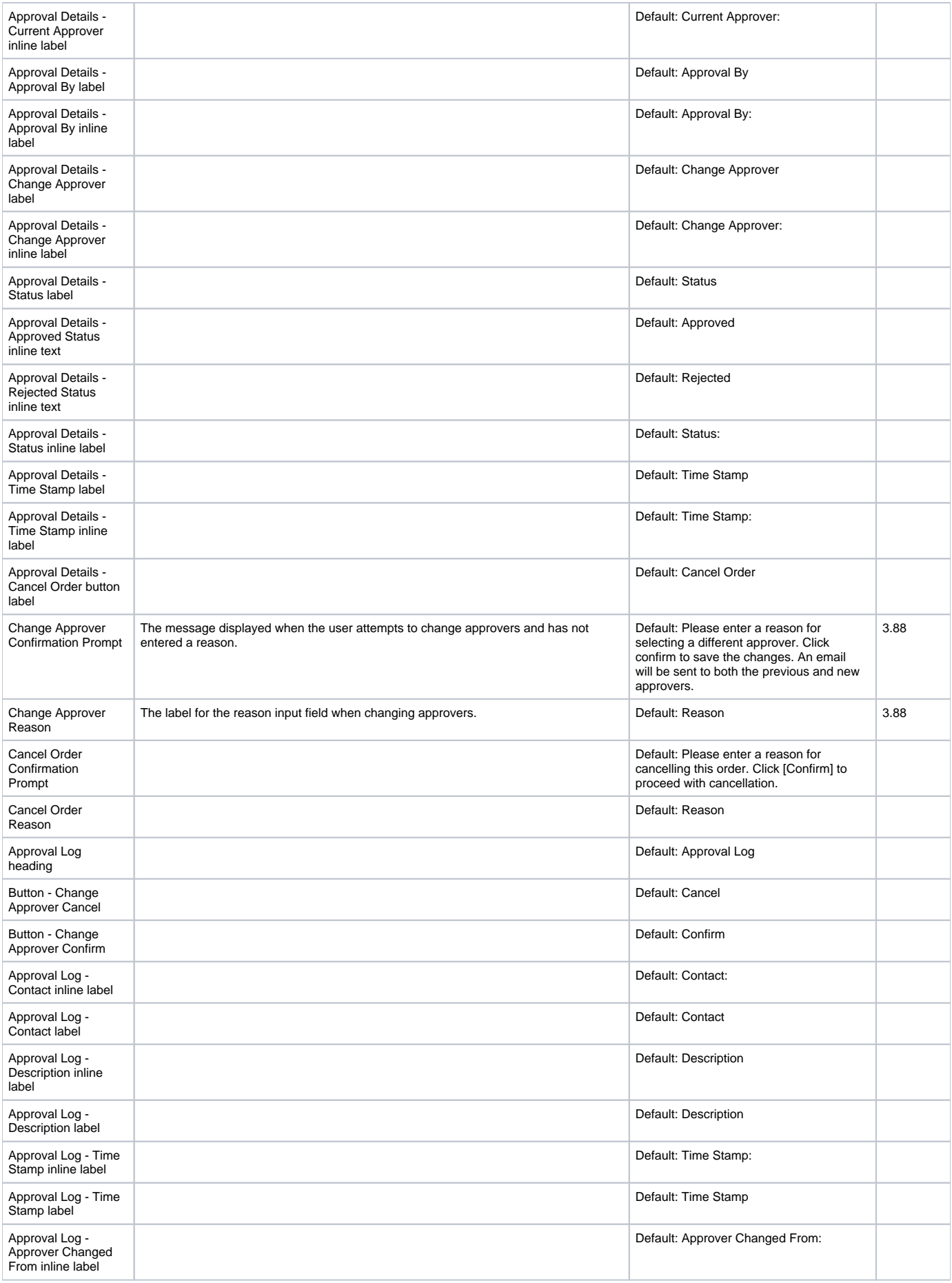

<span id="page-8-0"></span>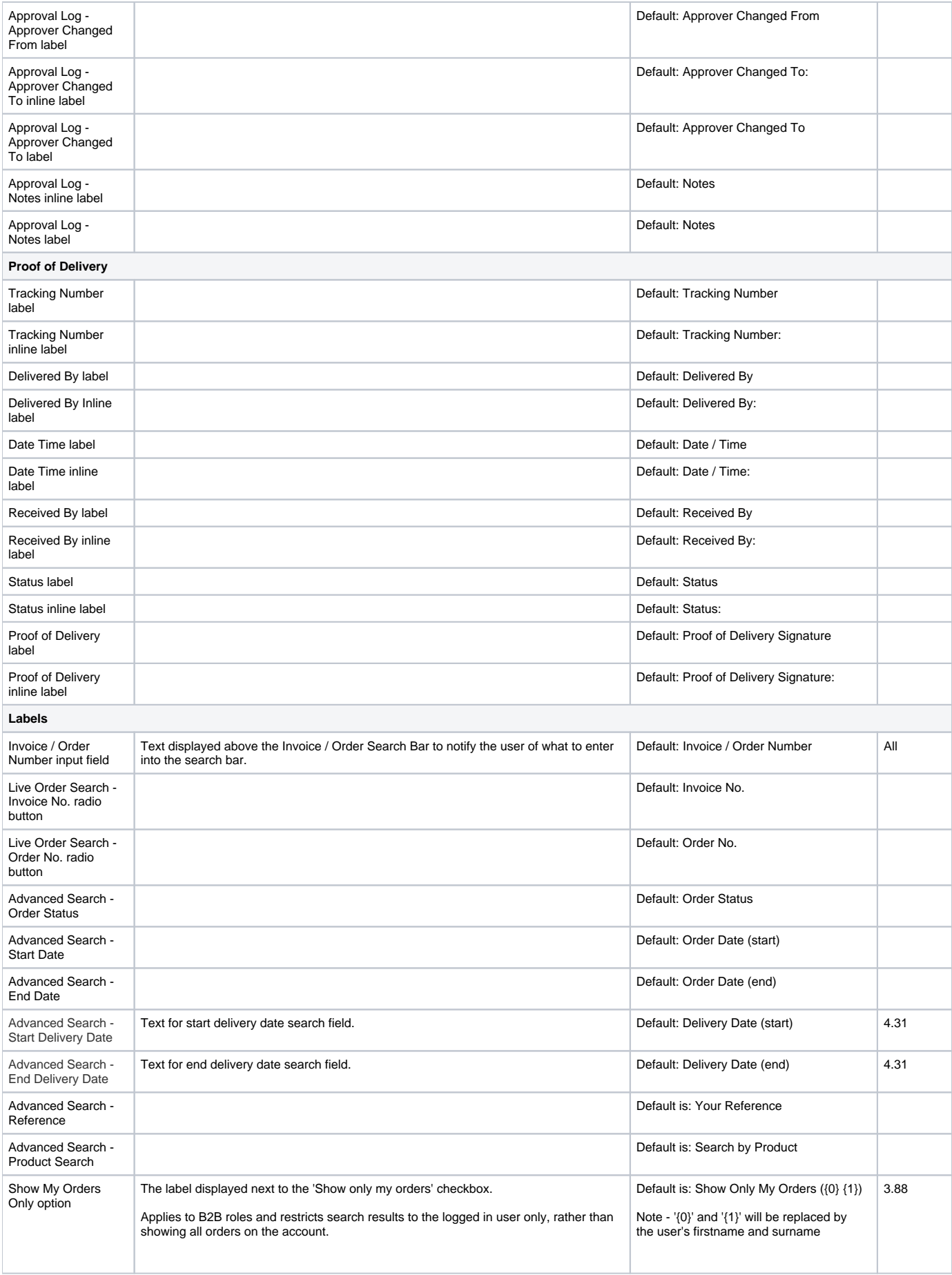

<span id="page-9-0"></span>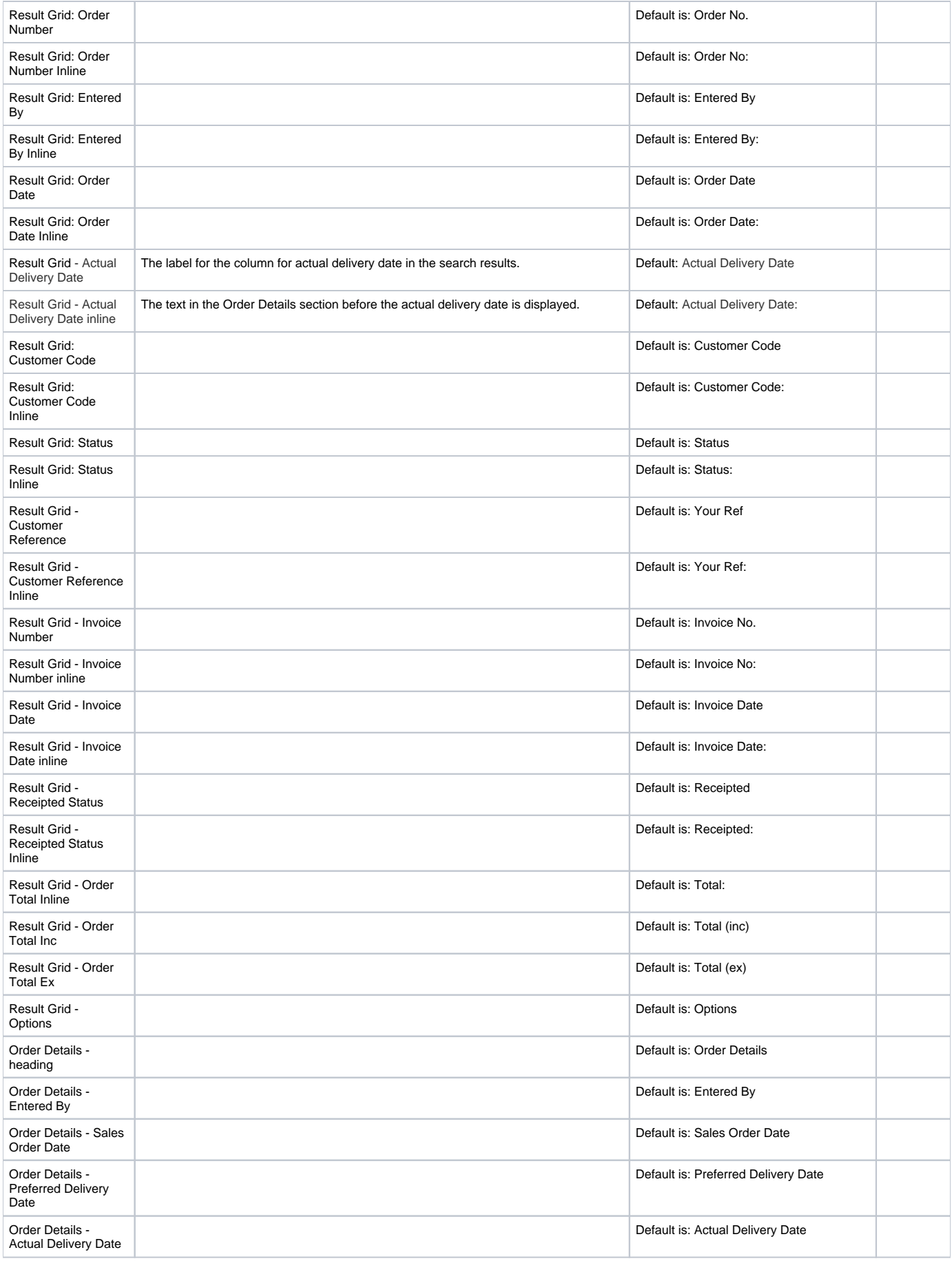

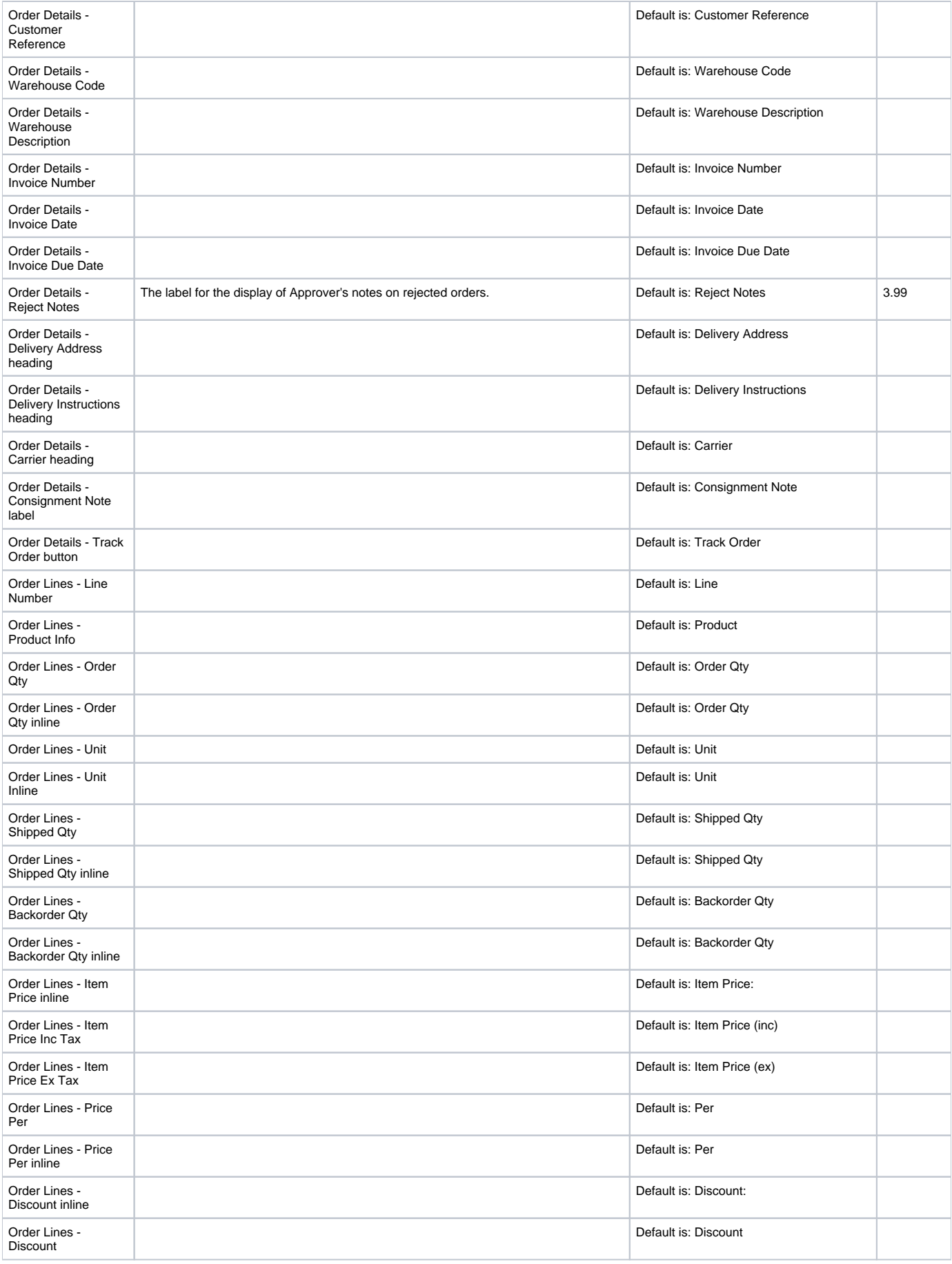

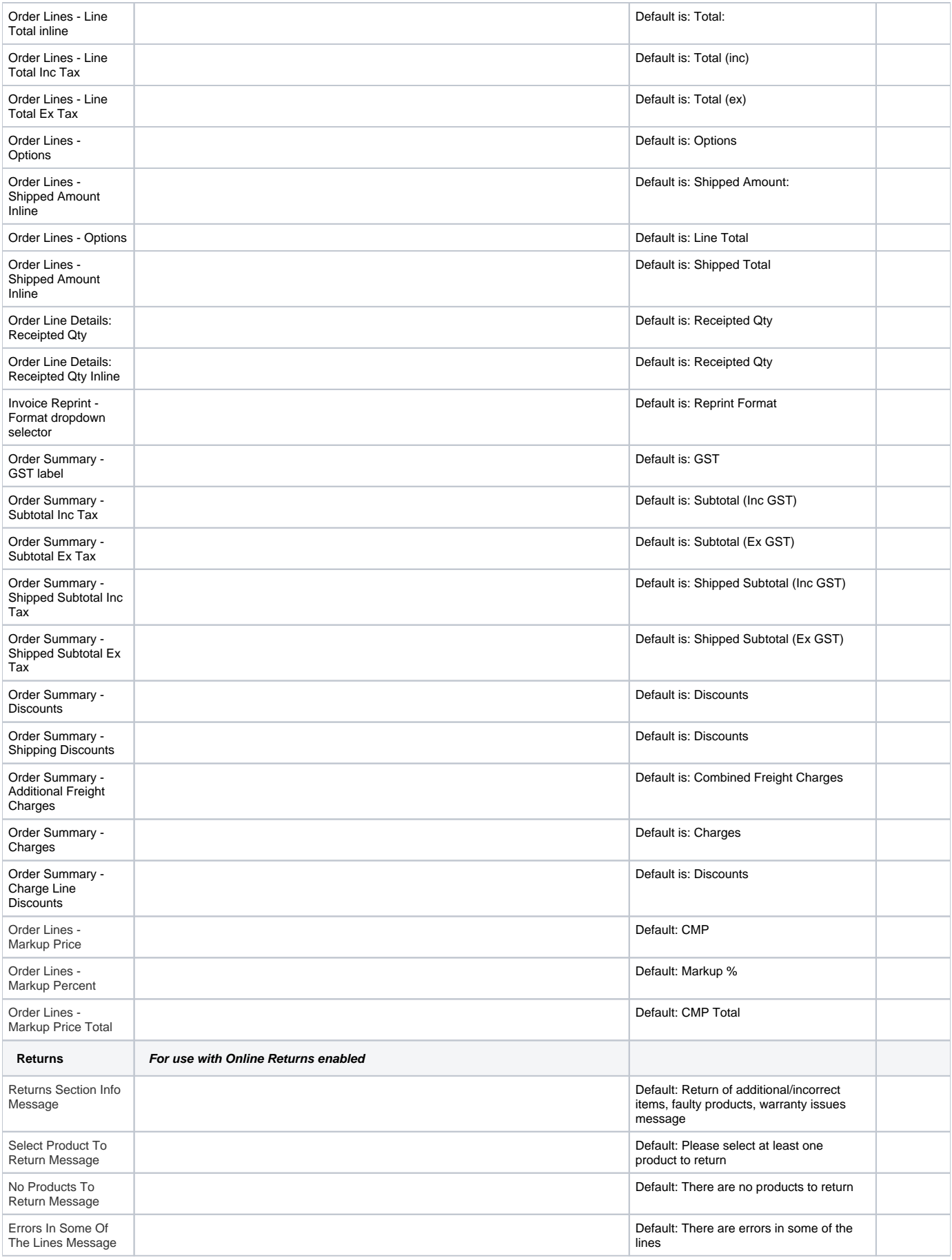

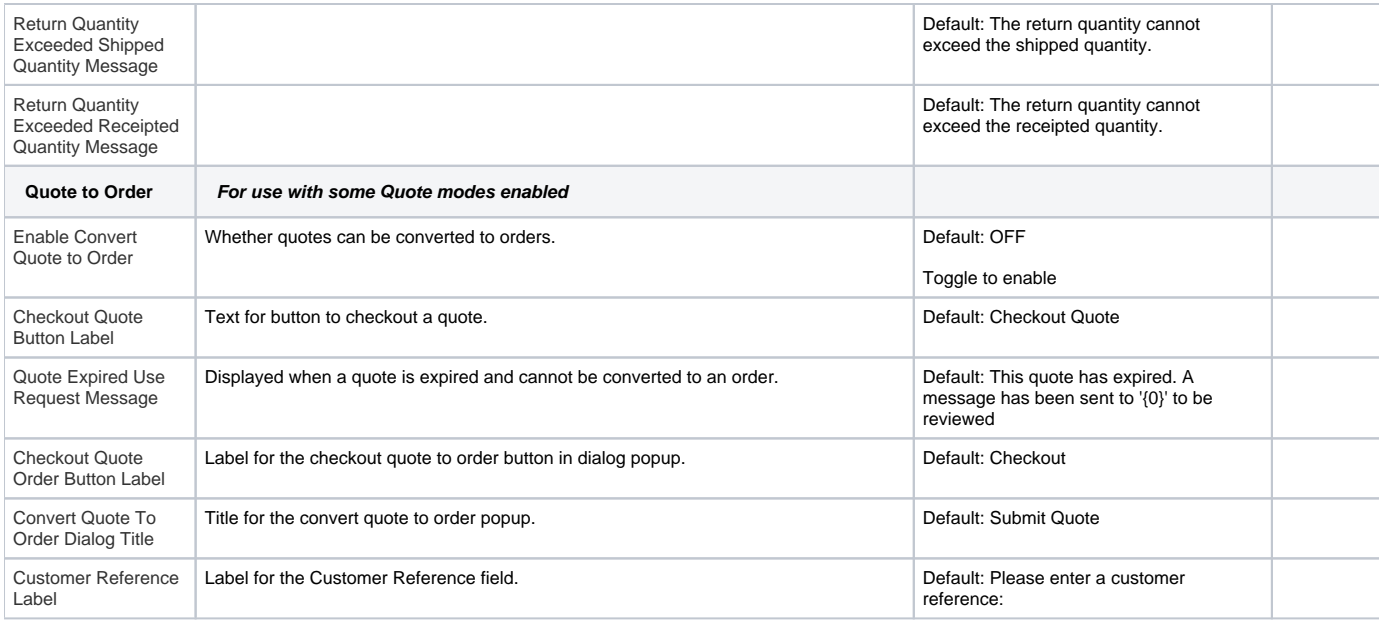

#### Related help

- [Ordering Functions](https://cvconnect.commercevision.com.au/display/KB/Ordering+Functions)
- [Order Tracking](https://cvconnect.commercevision.com.au/display/KB/Order+Tracking)
- [Allow Users With Multiple Accounts to Track All Orders](https://cvconnect.commercevision.com.au/display/KB/Allow+Users+With+Multiple+Accounts+to+Track+All+Orders)
- [Order Tracking / Order History](https://cvconnect.commercevision.com.au/pages/viewpage.action?pageId=6423101)
- [Order Shipped emails](https://cvconnect.commercevision.com.au/display/KB/Order+Shipped+emails)
- [Order Tracking for Child Accounts](https://cvconnect.commercevision.com.au/display/KB/Order+Tracking+for+Child+Accounts)
- [Customise Order Status Descriptions](https://cvconnect.commercevision.com.au/display/KB/Customise+Order+Status+Descriptions)
- [Carrier Track and Trace links](https://cvconnect.commercevision.com.au/display/KB/Carrier+Track+and+Trace+links)